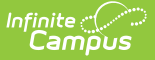

## **Mass Re-Post Applications (Prime)**

Last Modified on 03/18/2024 1:09 pm CDT

## This documentation applies to the Online Registration Prime version.

Tool Search: Mass Re-Post Applications

The Mass Re-Post Applications tool allows districts to repost selected Online Registration field data for applications that were already posted and are currently in a status that can post data. Existing Campus data is deleted and replaced with Online Registration data.

**Results of this tool cannot be reversed.** Only use this tool if you know that replacing OLR data will not cause any problems.

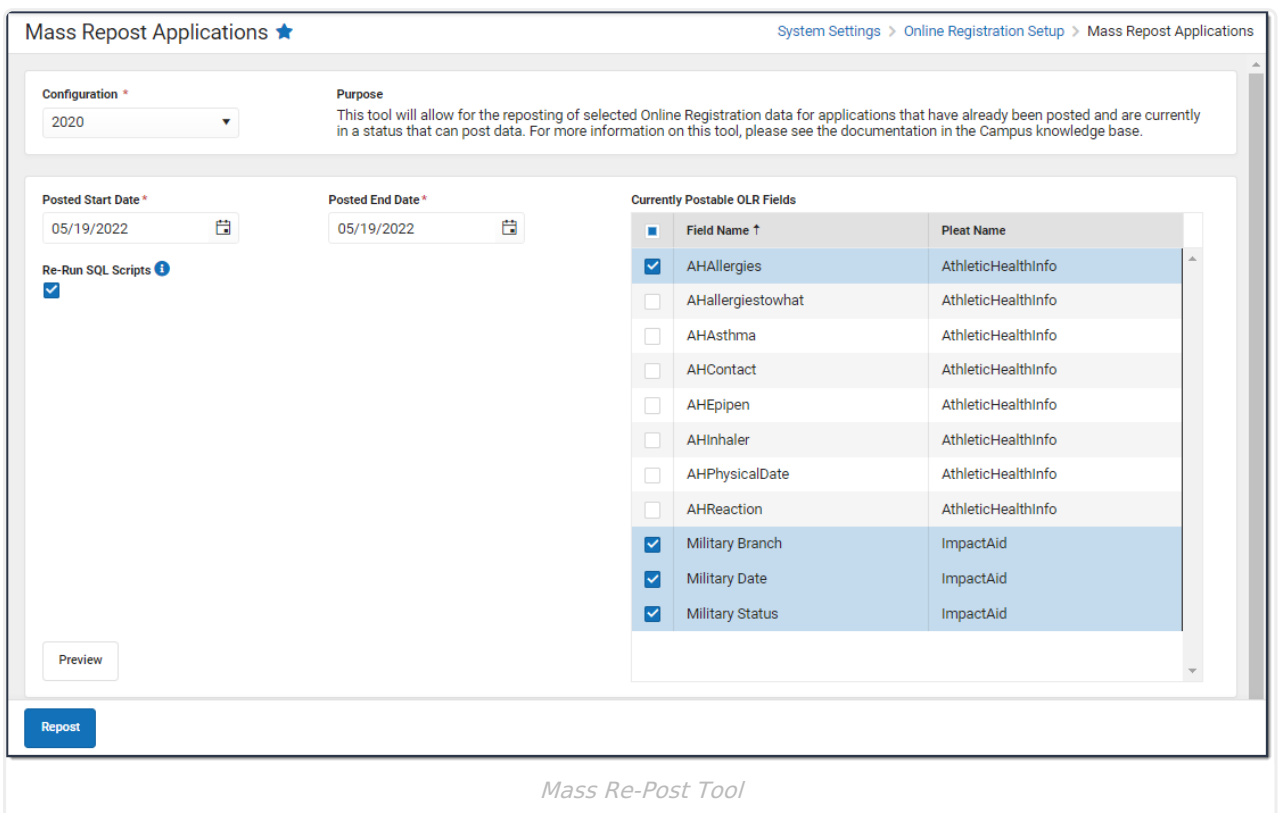

## **Re-Post Applications**

- 1. Enter the **Posted Start Date**.
- 2. Enter the **Posted End Date**.
- 3. Mark the checkbox next to the fields you want to post in the **Currently Postable OLR Fields** table.

**Tip**: Mark the checkbox at the top of the table to quickly select all fields.

4. Mark the **Re-Run SQL Scripts** checkbox. **Tip**: This reports **ALL** fields from the OLR Application.

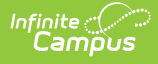

5. Click the **Preview** button.

**Tip**: You must complete this step or the Repost button will not display.

**Result**: A preview screen displays the applications that will re-post.

- 6. Correct any errors, if any, that are displayed in the preview screen. Corrections **must** be done before you complete re-posting.
- 7. Click the **Repost** button. **Result**: OLR Data reposts for the selected fields.